# **ICE-MOBILE SWITCH**

*Simple'Universal'GSM'controller*

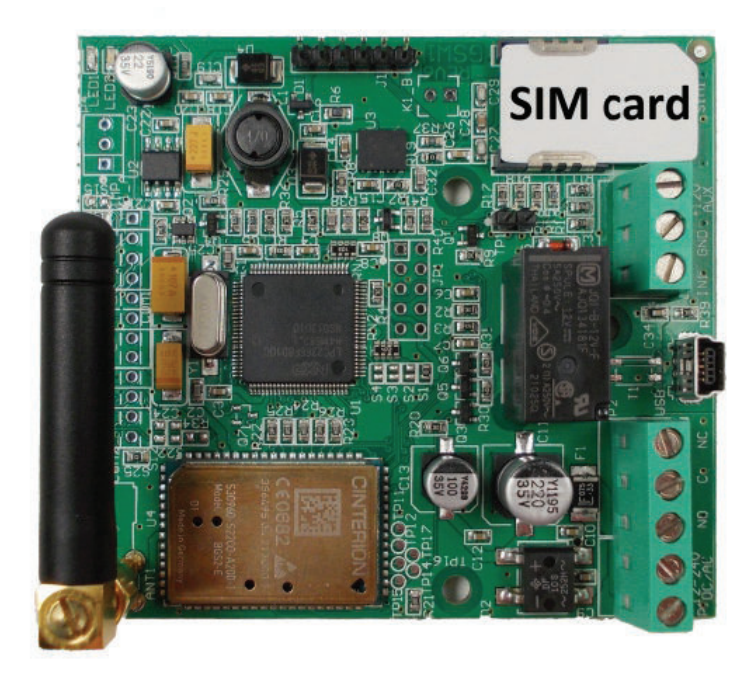

*INSTALLATION!MANUAL*

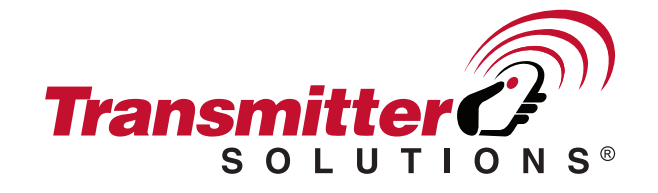

### Contents

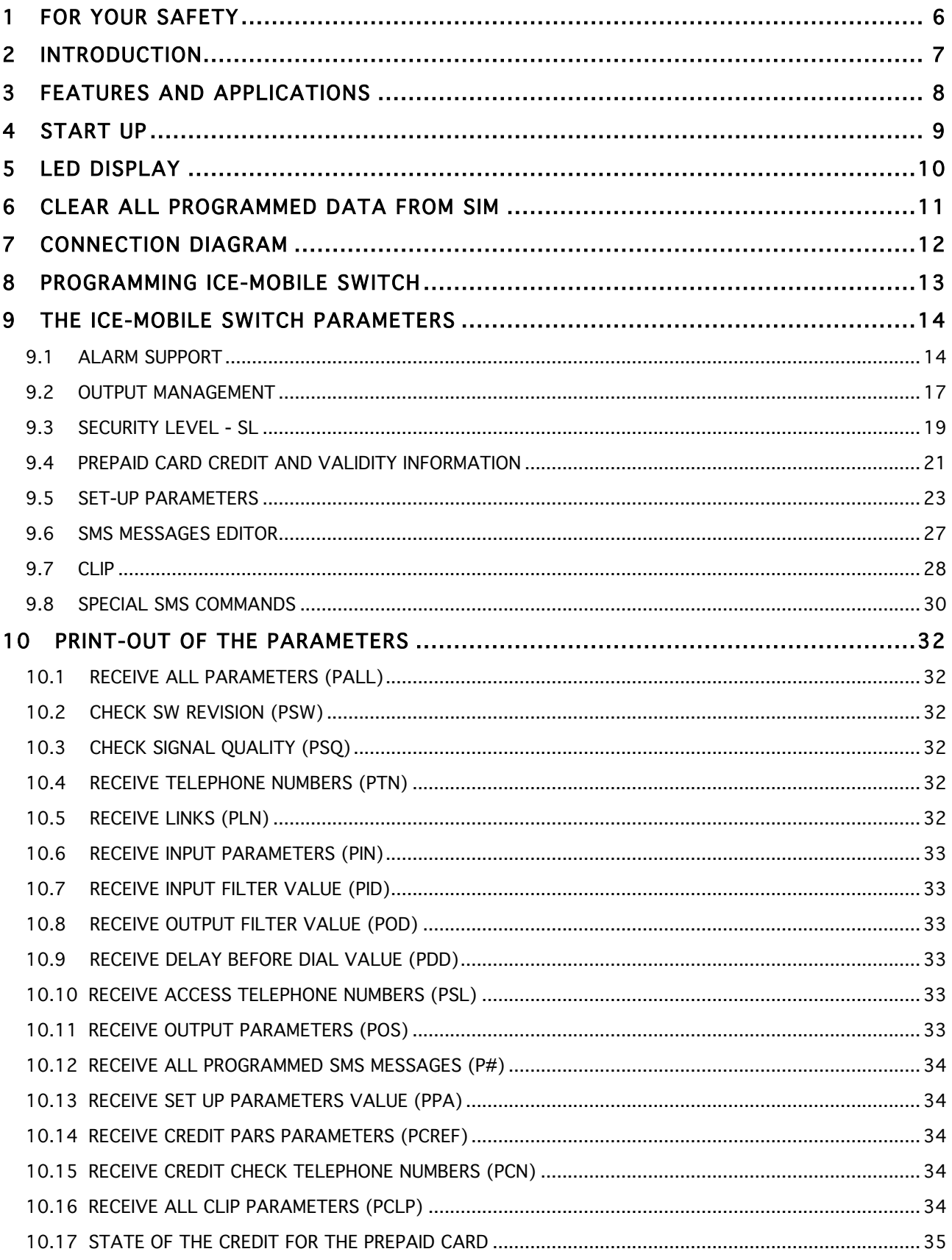

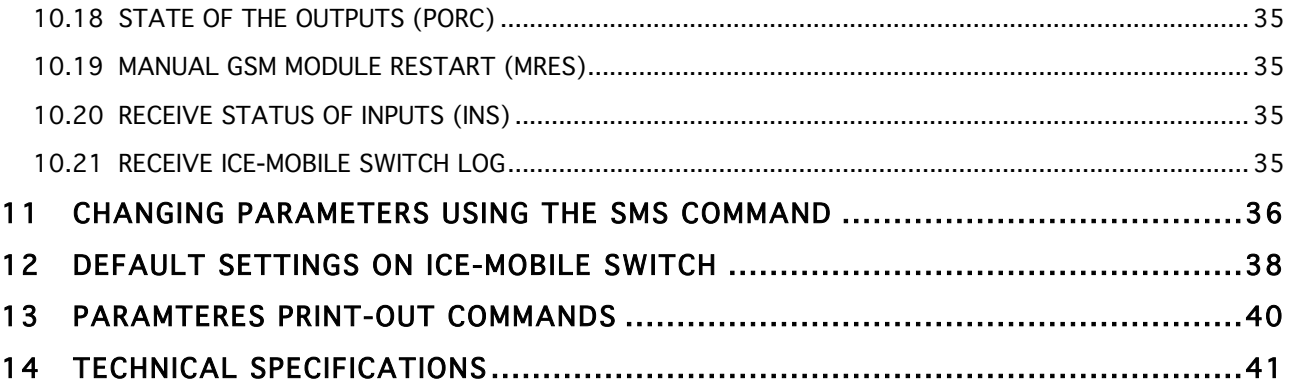

### Figures

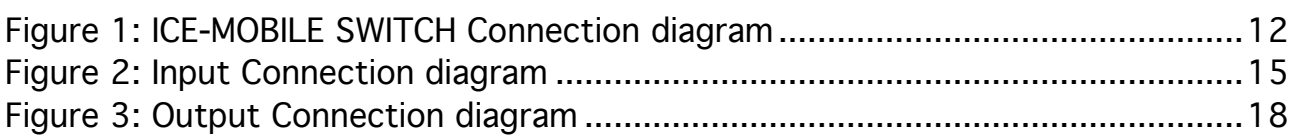

### Tables

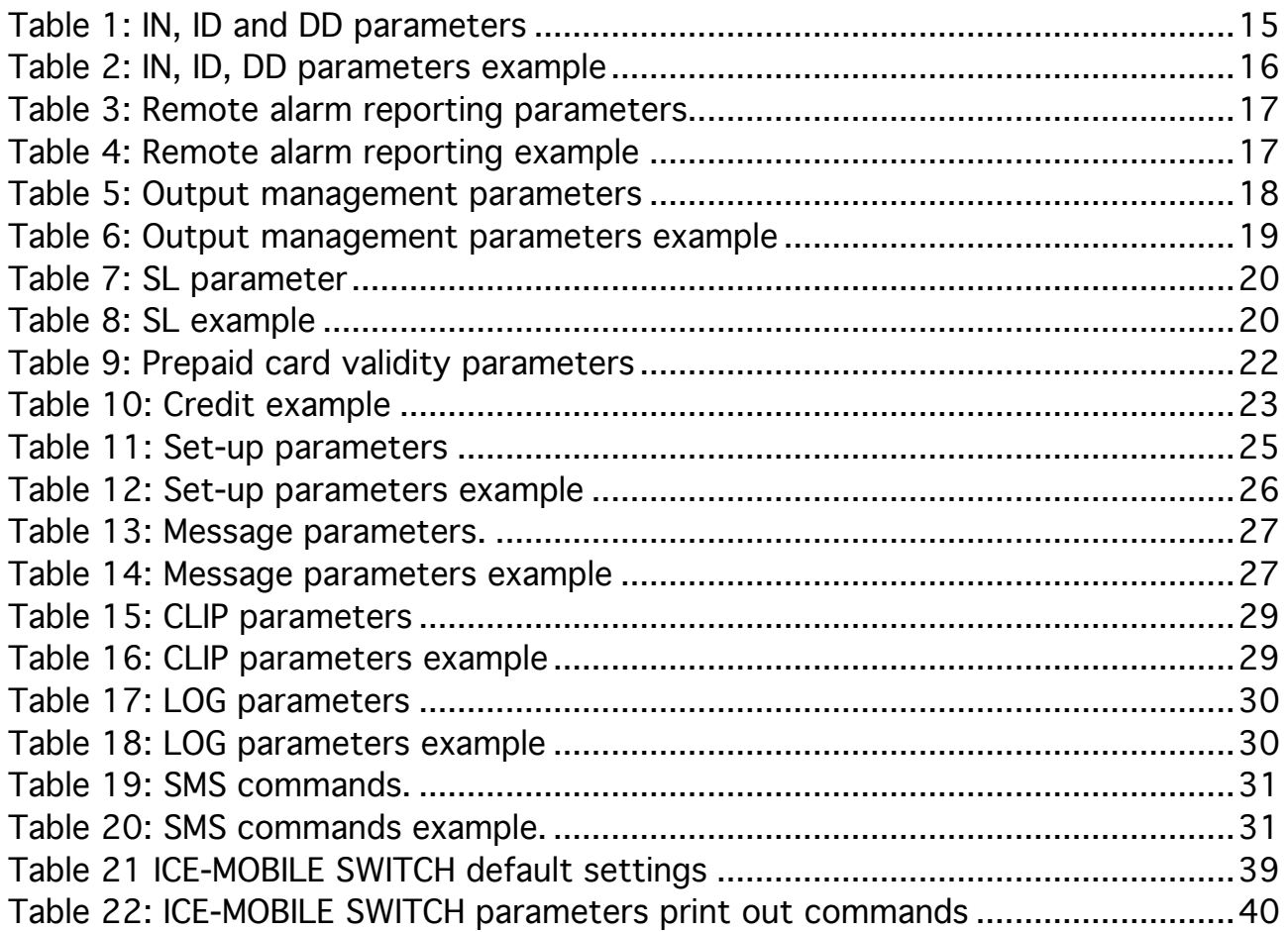

## 1 FOR YOUR SAFETY

Read these simple guidelines. Not following them may be dangerous or illegal. Read the complete user guide for further information.

### SWITCH ON SAFELY

Do not switch the unit on when use of wireless phone is prohibited or when it may cause interference or danger.

#### INTERFERENCE

All wireless phones and units may be susceptible to interference, which could affect performance.

### SWITCH OFF IN HOSPITALS

Follow any restrictions. Switch the unit off near medical equipment.

#### SWITCH OFF IN AIRCRAFT

Follow any restrictions. Wireless devices can cause interference in aircraft.

### SWITCH OFF WHEN REFUELING

Do not use the unit at a refueling point. Do not use near fuel or chemicals. SWITCH OFF NEAR BLASTING

Follow any restrictions. Do not use the unit where blasting is in progress.

#### USE SENSIBLY

Use only in the normal position as explained in the product documentation. Do not touch the antenna unnecessarily.

## 2 INTRODUCTION

ICE-MOBILE SWITCH is a universal remote controller based on GSM technology. It is designed as unlimited range, wire free, low cost, and highly robust remote control system.

As all other devices from portfolio ICE-MOBILE SWITCH supports alarm detection, stay-alive messages, credit checking etc…

## 3 FEATURES AND APPLICATIONS

Features:

- ⇒ Built-in 2 or 4 band GSM module
- ⇒ Up-to 1 alarm inputs
- ⇒ 1 outputs ( relay supported )
- ⇒ Up to 50 telephone numbers for CLIP support
- ⇒ Programming by USB SIM Key editor
- ⇒ Programming by USB on the ICE-MOBILE SWITCH
- ⇒ Programming by SMS command
- ⇒ Anti-tampering input

Applications:

- ⇒ Free of charge remote control (CLIP)
- ⇒ Simple alarm support

## 4 START UP

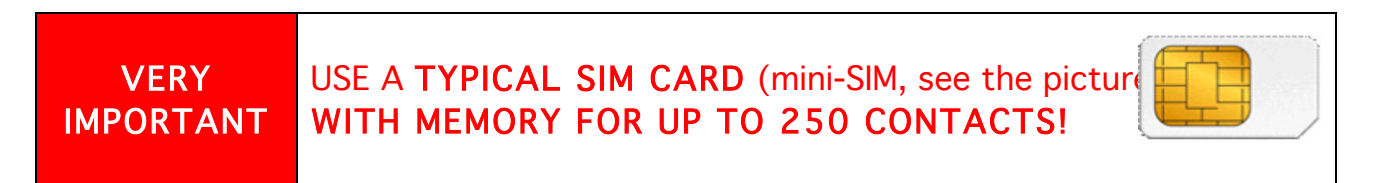

⇒ Insert SIM card to be used for ICE-MOBILE SWITCH in your personal mobile phone.

IMPORTANT

ERASE THE PIN CODE!

- ⇒ Insert SIM card in ICE-MOBILE SWITCH device. The unit must be switched OFF when you insert the SIM!
- ⇒ Connect inputs and outputs to ICE-MOBILE SWITCH.
- ⇒ Connect the antenna to antenna connector.
- ⇒ Connect power cable to ICE-MOBILE SWITCH device
- ⇒ Connect device to source power supply voltage.
- ⇒ Wait until LED1 (blue) starts flashing. This is set in around 1 minute.
- ⇒ ICE-MOBILE SWITCH unit is now ready to operate.

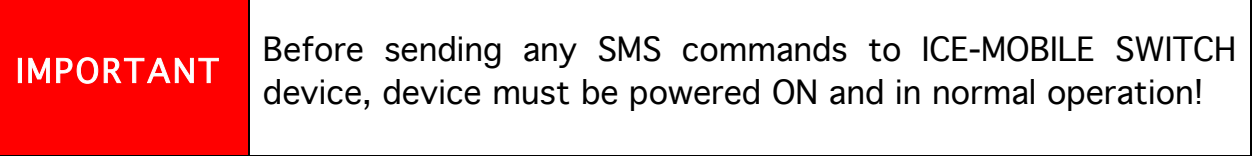

## 5 LED DISPLAY

### Green LED (LED1)

- Indicates the level of the GSM signal from 1 to 5 LED flashes (1 is weak signal, 5 is excellent signal)

### Red LED (LED2)

- LED 2 is used to indicate ongoing traffic on the GSM interface.

### Yellow LED (LED3)

- Short flashing indicates that the GSM module is ON, but it is not yet connected on the GSM network. After connection, yellow led is flashing with short pulse (0,5s) ON and a long pulse OFF(5s).

## 6 CLEAR ALL PROGRAMMED DATA FROM SIM

This is highly recommended when a SIM card you are going to use for the ICE-MOBILE SWITCH is not new and it already has some data stored in the phone book memory.

By sending this SMS to ICE-MOBILE SWITCH all programmed parameters and numbers are cleared: ;SDCLR;

After the command is received by the device all configuration parameters on the SIM card including the SMS are deleted. The procedure can take up-to 2 minutes, depends on the version of the SIM card.

The ICE-MOBILE SWITCH will restart after the configuration is deleted.

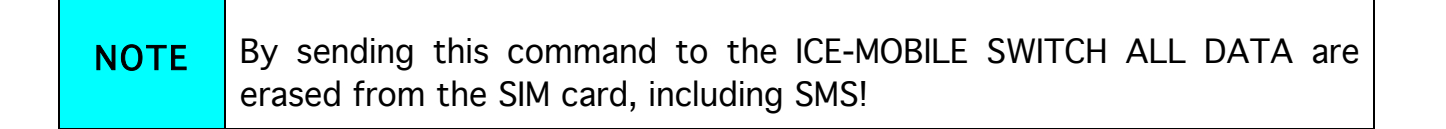

## 7 CONNECTION DIAGRAM

Before connection the ICE-MOBILE SWITCH please take a look at connection diagram.

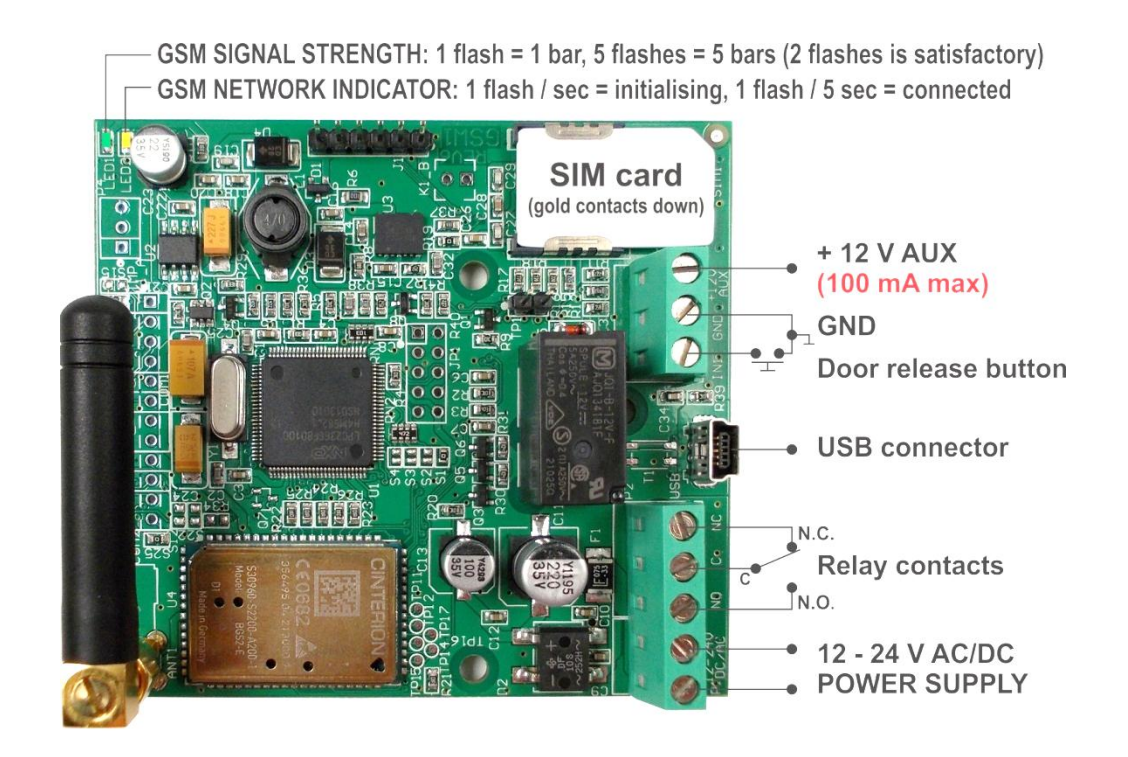

Figure 1: ICE-MOBILE SWITCH Connection diagram

## 8 PROGRAMMING ICE-MOBILE SWITCH

ICE-MOBILE SWITCH device supports different types of programming:

- ⇒ To program ICE-MOBILE SWITCH parameters put the SIM card into your personal GSM phone. Add programming parameters in SIM Card "Phone Book".
- ⇒ You can program ICE-MOBILE SWITCH remotely by SMS command.
- ⇒ You can program ICE-MOBILE SWITCH with USB key and SIM manager.
- ⇒ You can program ICE-MOBILE SWITCH directly with the use of USB connection on the device. Please contact your reseller to receive the application running on PC for management of the ICE-MOBILE SWITCH and the appropriate USB drivers.

## 9 THE ICE-MOBILE SWITCH PARAMETERS

To support versatile functionality of ICE-MOBILE SWITCH different parameters are used. The parameters are divided in logical sections and are described in the following chapters.

### 9.1 ALARM SUPPORT

Alarm reporting is supported by group of different parameters. First section is used to define the relations needed for alarm to be trigged. The second section is used to report alarm.

### 9.1.1 ALARM TRIGGERING

Parameters are used to control (filter) the triggering of the alarm inputs.

### 9.1.1.1 IN parameters

Alarm and reset input can be triggered in 4 different ways. The status of the input can either be normal closed (N.C) or normal open (N.O.) with positive (+ 12V) or negative (GND) voltage.

Activation of the input/alarm is reported by INx values 0 to 2. It the user needs to receive information of the input/alarm restores use INx values 4 to 6. INx value 3 disables the input/alarm reporting.

- $\Rightarrow$  IN = 0 Normal Open triggered with negative voltage (GND)  $\Rightarrow$  IN = 1 – Normal Close – breaking negative or positive voltage loop
- $\Rightarrow$  IN = 2 Normal Open triggered with positive voltage (+ 12VCC)
- $\Rightarrow$  IN = 3 Not in use
- $\Rightarrow$  IN = 4 => IN = 0 + input reset SMS
- $\Rightarrow$  IN = 5 => IN = 1 + input reset SMS
- $\Rightarrow$  IN = 6 => IN = 2 + input reset SMS

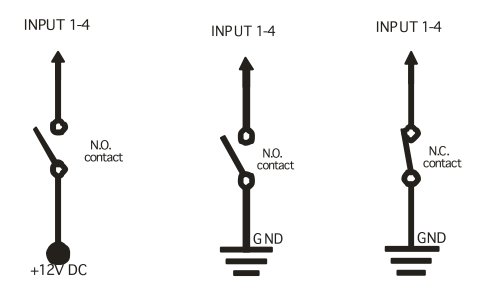

Figure 2: Input Connection diagram

### 9.1.1.2 ID parameters

ID parameter determines time period of the pulse length to trigger the alarm. The pulse time can be from 0,5 seconds to 9999 seconds. The default time is 0,5 seconds when the parameter value is 0.

Parameter is in seconds.

### 9.1.1.3 DD parameters

This parameter is used to define the delay between the time that alarm input is trigged and the time that alarm is reported. Parameter is in seconds.

### 9.1.1.4 Table of parameters

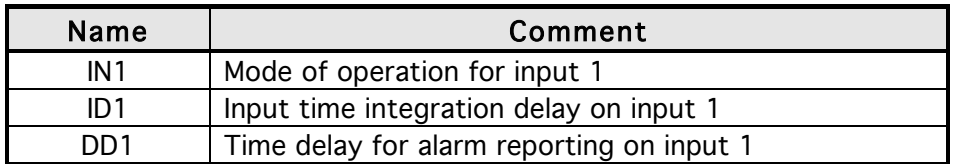

Table 1: IN, ID and DD parameters

Example:

#### ♦ Direct programming on the SIM card

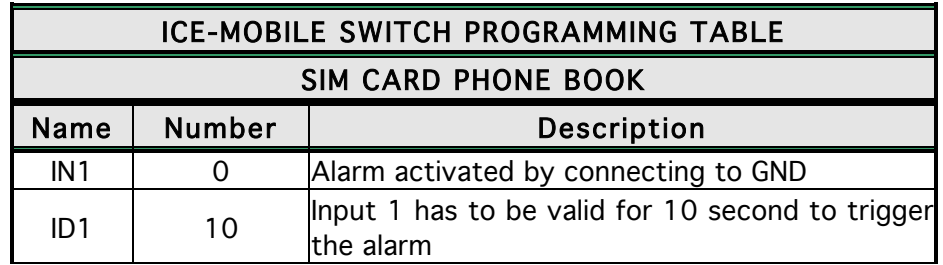

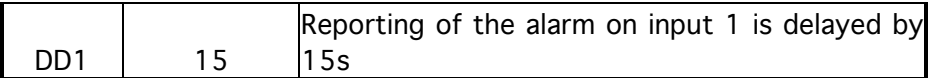

Table 2: IN, ID, DD parameters example

#### ♦ Remote programming by SMS ;IN1=0;ID1=10;DD1=15;

### 9.1.2 REMOTE REPORTING ALARM EVENTS

Parameters used to define the way to report the alarm event.

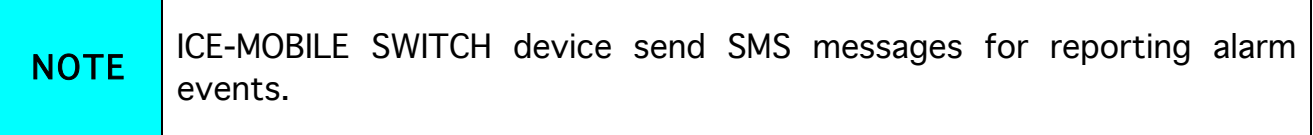

#### 9.1.2.1 TN parameters

Telephone numbers for remote alarm reporting are listed as TN parameters. Remote alarm reporting on ICE-MOBILE SWITCH is done via SMS messages.

#### 9.1.2.2 LN parameters

This parameter is used to link alarm event from inputs or any other source to the telephone numbers on TN list.

### 9.1.2.3 Table of parameters

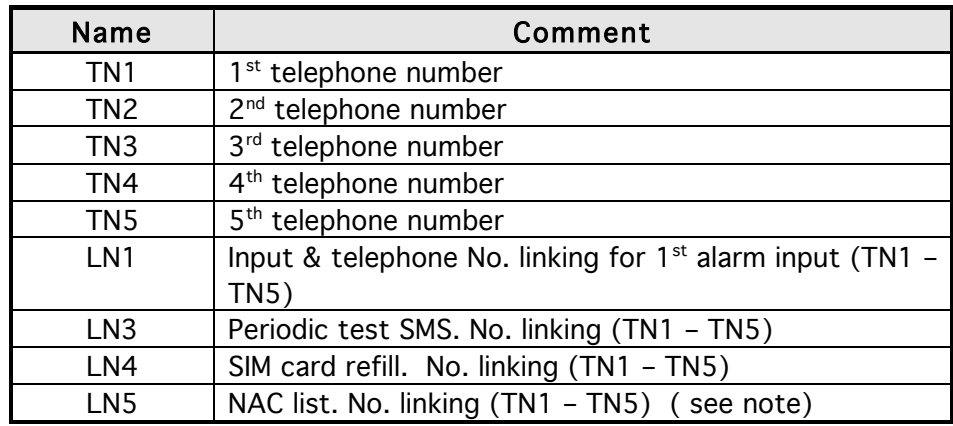

LN6 Log status. No. linking (TN1 – TN5)

Table 3: Remote alarm reporting parameters

Example:

### ♦ Direct programming on the SIM card

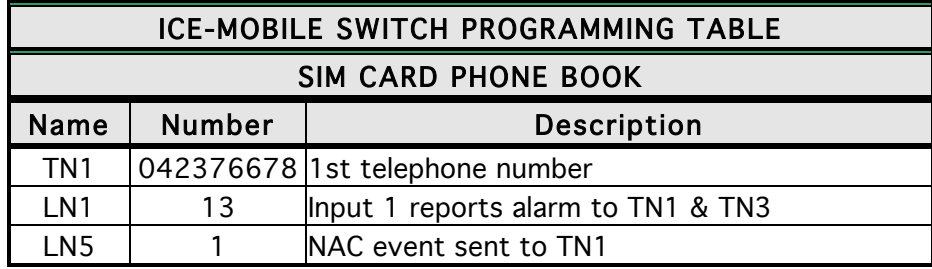

Table 4: Remote alarm reporting example

### ♦ Remote programming by SMS

;TN1=042376678;LN1=13;LN5=1;

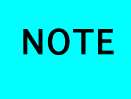

When telephone number (calling or messaging ICE-MOBILE SWITCH) is not authorized, not acknowledge event occurs (NAC). The telephone number responsible for this event can be send to TN user for notification.

### 9.2 OUTPUT MANAGEMENT

ICE-MOBILE SWITCH supports the possibility to report alarms from inputs and any other events locally via 1 output. The behavior is defined using next parameters

### 9.2.1 OS parameter

ICE-MOBILE SWITCH device has 1 dedicated relay supported outputs. Outputs can be configured to different behavior:

 $\Rightarrow$  OSx = 0 – Disabled

- $\Rightarrow$  OSx = 1 Bi-stable toggle mode
- $\Rightarrow$  OSx = yyy Mono-stable pulse mode ( duration in seconds )

Typical connection for the output:

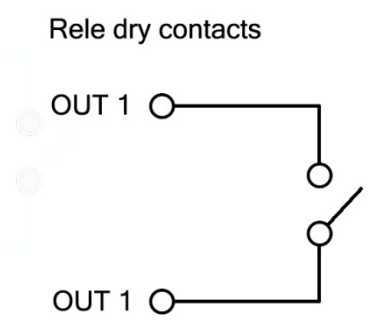

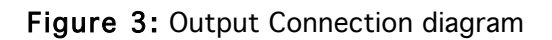

### 9.2.2 OD parameter

OD parameter is used to link the alarm event directly to output. Direct linking can be done on input alarm events and some other internal events.

### 9.2.3 OP parameters

Parameters are used to invert the polarity of the outputs.

- $\Rightarrow$  0 normal
- ⇒ 1 inverted

### 9.2.4 Table of parameters

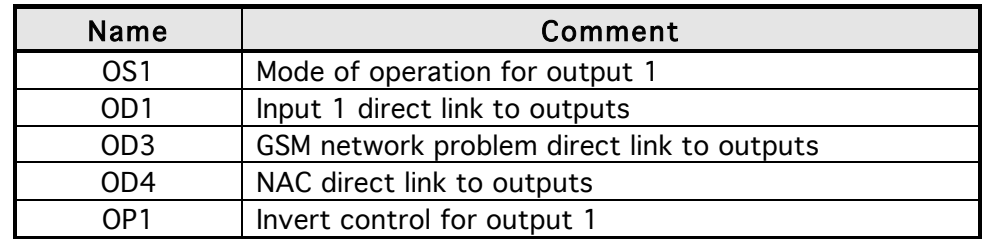

Table 5: Output management parameters

Example:

### ♦ Direct programming on the SIM card

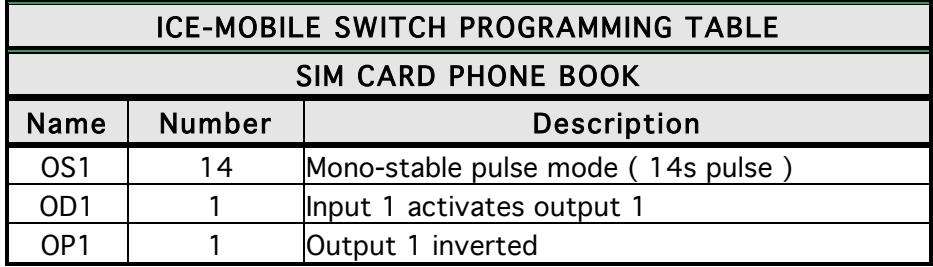

Table 6: Output management parameters example

♦ Remote programming by SMS

;OS1=14;OD1=1;OP1=1;

### 9.3 SECURITY LEVEL - SL

SL parameter from 0 to 5 defines which telephone number stored in the phone book from TN1 – TN5 can enter into programming and remote control of the ICE-MOBILE SWITCH (dialing the ICE-MOBILE SWITCH phone number or sending the SMS).

٦

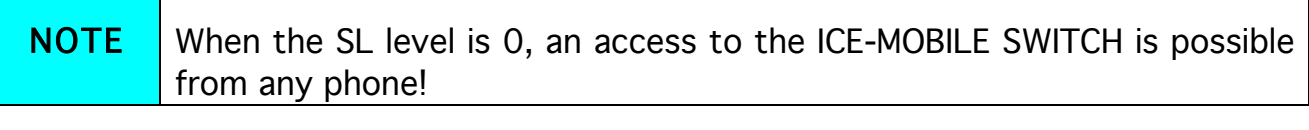

#### IMPORTANT Before any SL number is programmed the ICE-MOBILE SWITCH can accept ALL CALLS. Remote SMS programming and remote controlling is possible from any phone!

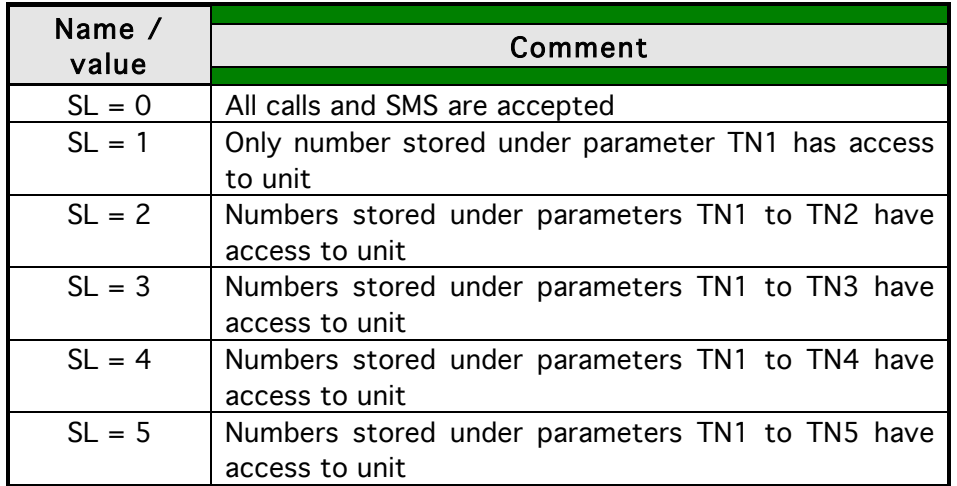

Table 7: SL parameter

#### Example:

### ♦ Direct programming on the SIM card

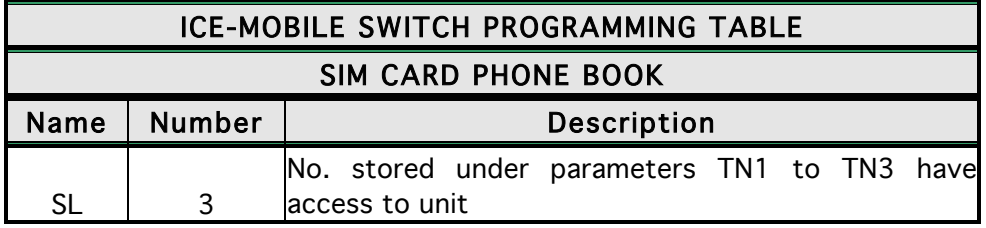

Table 8: SL example

♦ Remote programming by SMS ;SL=3;

### 9.4 PREPAID CARD CREDIT AND VALIDITY INFORMATION

ICE-MOBILE SWITCH can be used with prepaid SIM cards and its limitations. To be able to overcome this limitation of the prepaid SIM cards, ICE-MOBILE SWITCH offers the possibility of automatic checking mechanism for credit and time expiration.

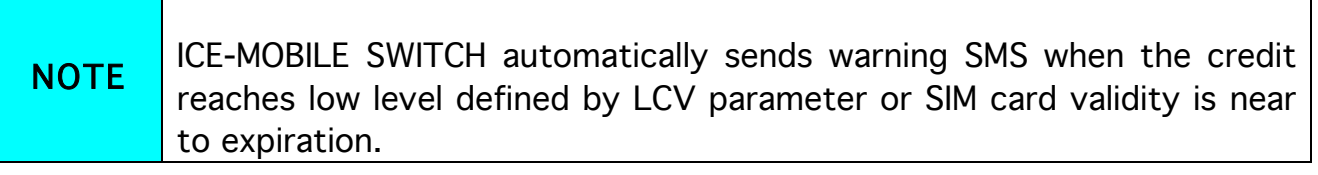

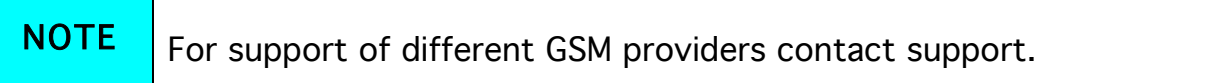

### 9.4.1 Programming prepaid card credit and validity string

To be able to support credit and time validity checking different parameters are used.

### 9.4.1.1 LCV and SCV parameter

LCV is used to set the limit for low credit event. If the credit on prepaid SIM cards falls below this limit SMS is send.

SCV the period of valid operating time varies with different GSM network providers. The value can be programmed from 1 to 360 days. The default value does not presume any kind of expiry warning.

For example in Slovenia SCV are 90 and in Italy 360 days

### 9.4.1.2 CC1, CC2 and CC3 parameters

Number used to check low credit value. They are provided from the GSM providers.

- $\Rightarrow$  CC1 This method can be used by any GSM provider that supports Unstructured Supplementary Service Data
- $\Rightarrow$  CC2 This method is dedicated to Italian TIM mobile provider
- $\Rightarrow$  CC3 This method is dedicated to Italian Vodafone mobile provider

### 9.4.1.3 CREF, CTIM, CVODA parameters

Parameters are used to find the credit value of the prepaid SIM card. Strings under these parameters are used to pars the replay message from the GSM provider.

- $\Rightarrow$  CREF Pars string for the replays received from CC1 number
- ⇒ CVODA Pars string for the replays received from CC2 number
- ⇒ CTIM Pars string for the replays received from CC3 number

#### 9.4.1.4 Table of parameters

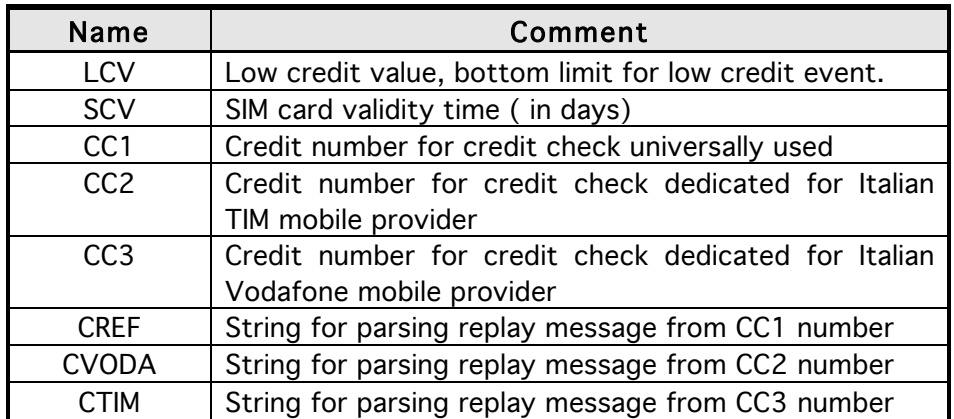

Table 9: Prepaid card validity parameters

Example:

Direct programming on the SIM card

### GSW PROGRAMMING TABLE SIM CARD PHONE BOOK

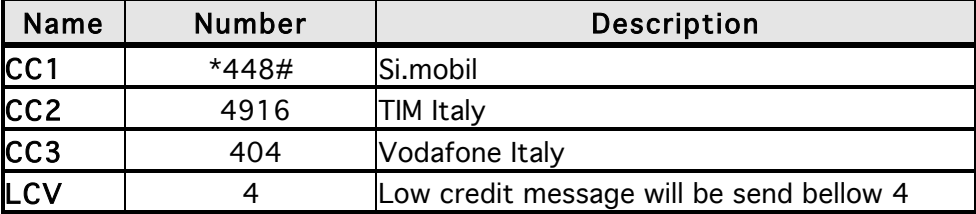

Table 10: Credit example

♦ Remote programming by SMS ;CC1=\*448#;CC2=4916;CC3=404;LCV=4;

### 9.5 SET-UP PARAMETERS

Different parameters are used to support versatile functionality of ICE-MOBILE SWITCH.

### 9.5.1 UDC parameter

Parameter is used to synchronise ICE-MOBILE SWITCH clock to GSM network clock. User must enter the number of the ICE-MOBILE SWITCH SIM card (telephone number of ICE-MOBILE SWITCH device).

### 9.5.2 TST parameter

A test SMS is sent periodically. ICE-MOBILE SWITCH can send the test message in the interval ranging from 1 hour to 8760 hours.

Example:

To send test SMS TST value is set to 12, the numbers linked to "LN5" receive a test message every 12 hours.

#### 9.5.3 MNF parameter

When it is necessary to fix the GSM network to one provider the user can use the MNF parameter. The MNF parameter switches automatic network searching to manual.

Example:

MCC/MNC code for Simobil is 29340, Mobitel is 29341, TIM is 22201, and Vodafone

Italy is 22210. More information about national MCC/MNC codes can be acquired at: http://en.wikipedia.org/wiki/Mobile\_Network\_Code

### 9.5.4 ARST parameter

ARST parameter defines periodic of auto restart time (in hours) of the ICE-MOBILE SWITCH device.

### 9.5.5 ADF parameter

Parameter is used to define voice refresh function, to prevent blocking of SIM in some GSM networks.

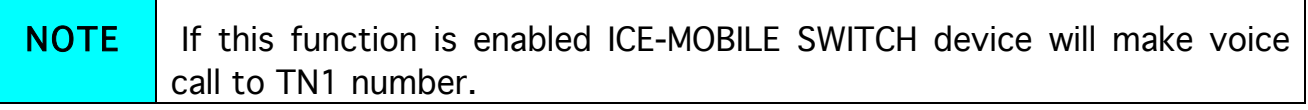

#### 9.5.6 LNG parameter

LNG parameter switches between the preprogrammed languages:

- $\Rightarrow$  0 English
- ⇒ 1 Italian
- ⇒ 2 Slovenian
- ⇒ 3 Croatian
- $\Rightarrow$  4 Dutch
- $\Rightarrow$  5 German
- $\Rightarrow$  6 Spanish

### 9.5.7 BUZ parameter

Parameter is used to control buzzer functionality on ICE-MOBILE SWITCH. Buzzer is used to audio support some events on ICE-MOBILE SWITCH.

### 9.5.8 Table of parameters

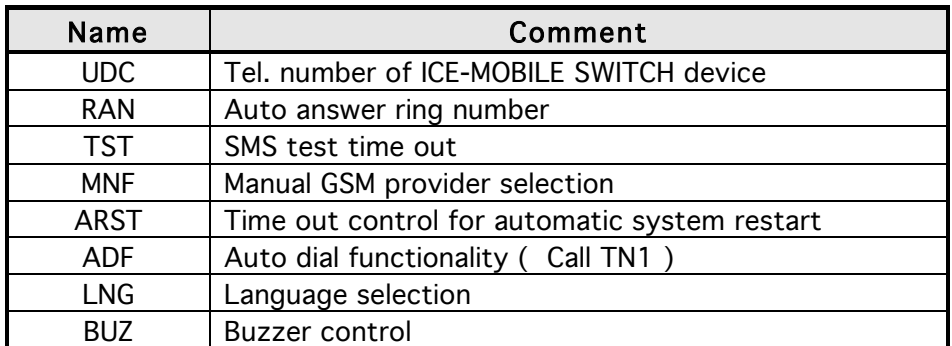

Table 11: Set-up parameters

Example:

Direct programming on the SIM card

ICE-MOBILE SWITCH PROGRAMMING TABLE SIM CARD PHONE BOOK

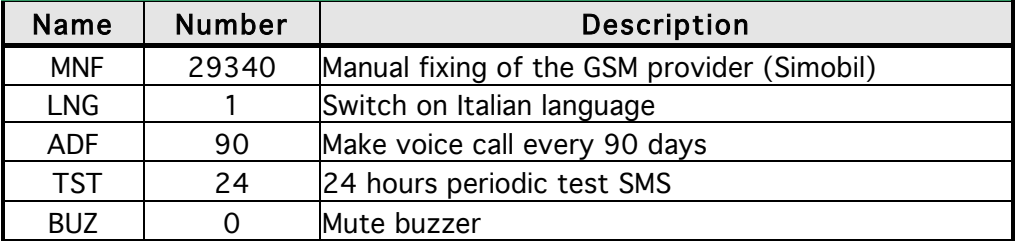

Table 12: Set-up parameters example

### ♦ Remote programming by SMS

;MFN=29340;LNG=1;ADF=90;TST=24;BUZ=0;

### 9.6 SMS MESSAGES EDITOR

You can write and send a short SMS message for each alarm input. The default message is English, but it is possible to change language with LNG parameter. Each message is built from 3 parts and user can write the first (User Location) and the second (alarm event) part of the message. Unit adds the third part (alarm event description) automatically. Language of the 3rd part may be changed by LNG parameter. The message is stored in the SIM phone book so you should add any number for correct operation.

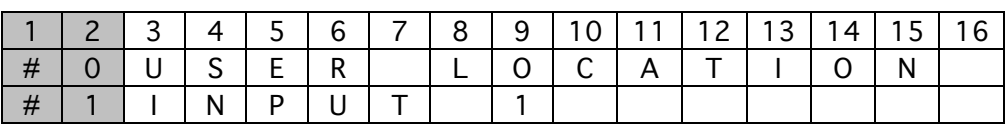

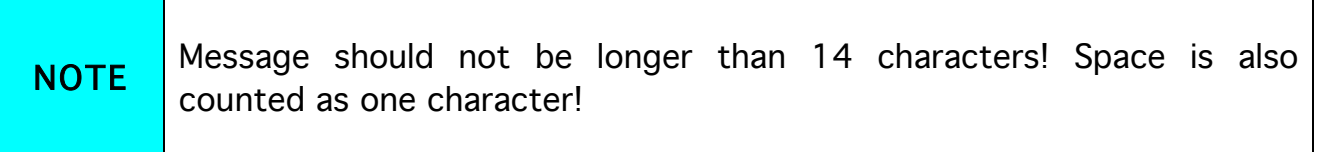

### 9.6.1 Table of parameters

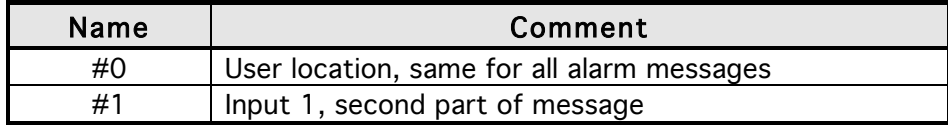

Table 13: Message parameters.

Example:

Direct programming on the SIM card

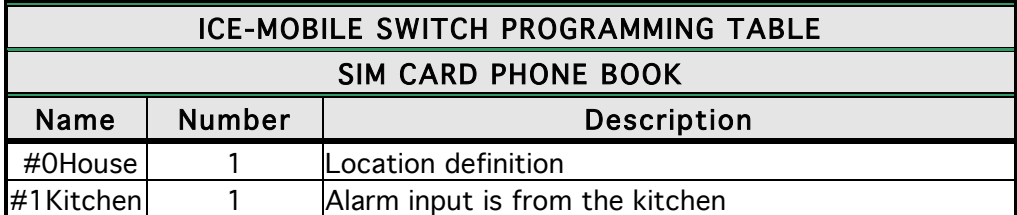

Table 14: Message parameters example

♦ Remote programming by SMS ;#0HOUSE=1;#1KITCHEN=1;

### 9.7 CLIP

CLIP is used to provide the "free of charge" options to control the outputs.

#### 9.7.1 CLPEN parameter

Parameter used to enable CLIP functionality.

### 9.7.2 CLPOU parameter

Parameter used to choose which output will be controlled by the CLIP functionality.

#### 9.7.3 CLPI parameter

This parameter, if set, is a precondition for CLIP function to control the output. The input define by the CLPI parameter must be active for CLIP function to control the output.

#### 9.7.4 CLP1 … CLP50 parameter

Set of telephone number, which can control the output. The number not on CLP list is not able to control the output using clip functionality.

#### 9.7.5 Table of parameters

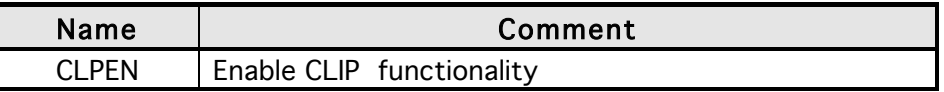

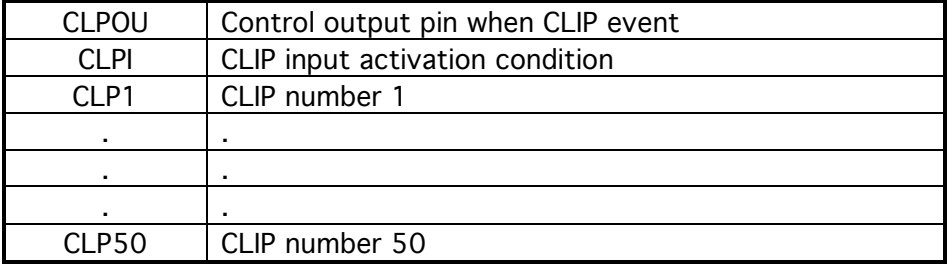

Table 15: CLIP parameters

Example:

### ♦ Direct programming on the SIM card

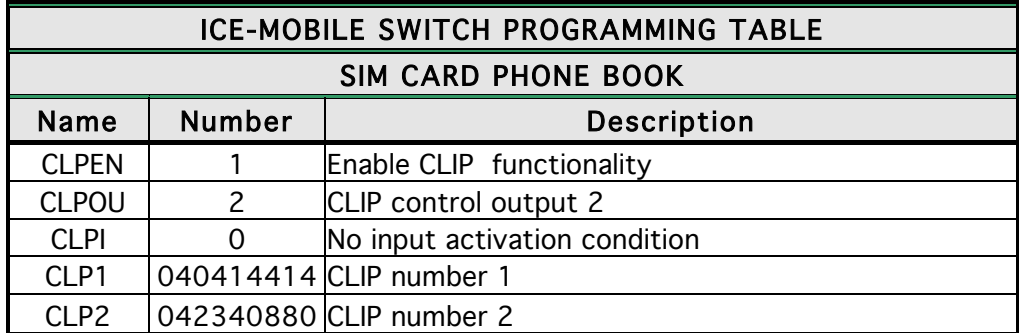

Table 16: CLIP parameters example

### ♦ Remote programming by SMS

;CLPEN=1;CLPOU=2;CLPI=0;CLP1=040414414;CLP2=042340880;

### 9.7.6 Table of parameters

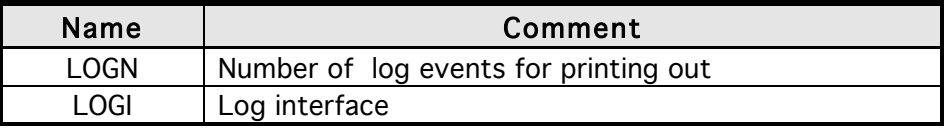

ALC | Automatic log clear

Table 17: LOG parameters

#### Example:

Direct programming on the SIM card

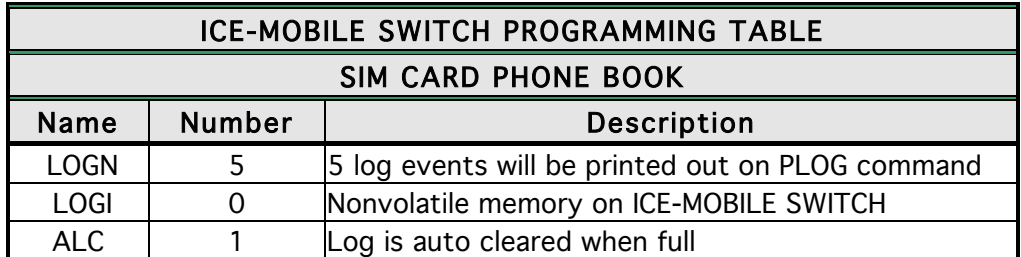

Table 18: LOG parameters example

♦ Remote programming by SMS ;LOGN=5;LOGI=0;ALC=1;

### 9.8 SPECIAL SMS COMMANDS

These commands can only be issued only over SMS message, and are used to control some special functions of ICE-MOBILE SWITCH device.

#### 9.8.1 ORC command

Command is used to control outputs directly via SMS message

#### 9.8.2 SDCLR command

To clear all data on SIM card SDCLR command is used.

#### 9.8.3 LCRL command

Command clears log on ICE-MOBILE SWITCH device.

#### 9.8.4 CLPCLR command

Command is used to delete all CLP numbers.

#### 9.8.5 MRES command

Command is used to manually restart GSM module on ICE-MOBILE SWITCH device.

#### 9.8.6 SSRES command

Command is used to manually restart ICE-MOBILE SWITCH device.

### 9.8.7 Table of parameters

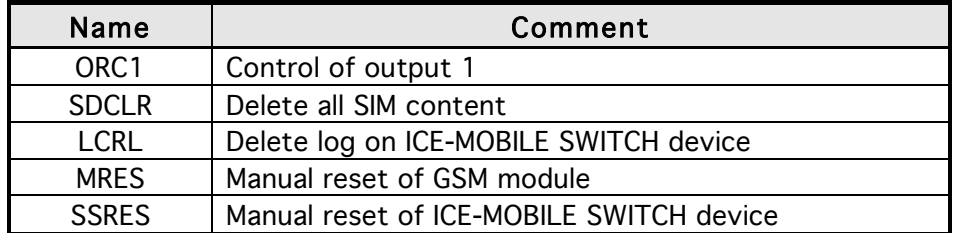

Table 19: SMS commands.

Example:

### Remote programming by SMS

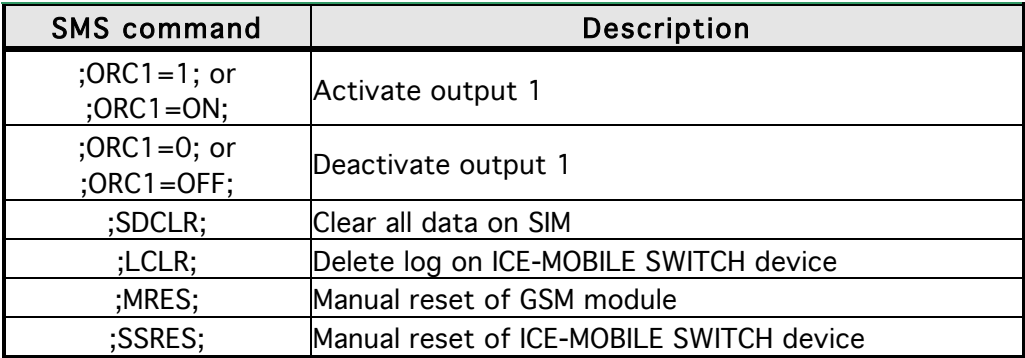

Table 20: SMS commands example.

## 10 PRINT-OUT OF THE PARAMETERS

The user can check the settings of ALL parameters on the ICE-MOBILE SWITCH.

### 10.1 RECEIVE ALL PARAMETERS (PALL)

By sending this command to ICE-MOBILE SWITCH you receive SMS messages with all parameters that are currently programmed in the unit: ;PALL;

### 10.2 CHECK SW REVISION (PSW)

By sending this command to ICE-MOBILE SWITCH you receive SMS messages with current SW version running on ICE-MOBILE SWITCH device: ;PSW;

### 10.3 CHECK SIGNAL QUALITY (PSQ)

By sending this command to ICE-MOBILE SWITCH you receive SMS messages with signal quality ICE-MOBILE SWITCH device is connected to network: ;PSQ;

### 10.4 RECEIVE TELEPHONE NUMBERS (PTN)

By sending this command to ICE-MOBILE SWITCH you receive SMS message with all currently programmed telephone numbers:

;PTN;

### 10.5 RECEIVE LINKS (PLN)

By sending this command to ICE-MOBILE SWITCH you receive SMS message with all currently programmed links:

;PLN;

### 10.6 RECEIVE INPUT PARAMETERS (PIN)

By sending this command to ICE-MOBILE SWITCH you receive SMS message with all currently programmed Input parameters: ;PIN;

### 10.7 RECEIVE INPUT FILTER VALUE (PID)

By sending this command to ICE-MOBILE SWITCH you receive SMS message with all currently programmed Input filters:

;PID;

### 10.8 RECEIVE OUTPUT FILTER VALUE (POD)

By sending this command to ICE-MOBILE SWITCH you receive SMS message with all currently programmed direct output links: ;POD;

### 10.9 RECEIVE DELAY BEFORE DIAL VALUE (PDD)

By sending this command to ICE-MOBILE SWITCH you receive SMS message with all currently programmed Input filters: ;PDD;

### 10.10 RECEIVE ACCESS TELEPHONE NUMBERS (PSL)

By sending this command to ICE-MOBILE SWITCH you receive SMS message with programmed SL level:

;PSL;

### 10.11 RECEIVE OUTPUT PARAMETERS (POS)

By sending this command to ICE-MOBILE SWITCH you receive SMS message with all currently programmed Outputs parameters: ;POS;

### 10.12 RECEIVE ALL PROGRAMMED SMS MESSAGES (P#)

By sending this command to ICE-MOBILE SWITCH you receive SMS message with all currently programmed alarm SMS messages: ;P#;

### 10.13 RECEIVE SET UP PARAMETERS VALUE (PPA)

By sending this command to ICE-MOBILE SWITCH you receive SMS message with all currently programmed Setup parameters:

;PPA;

### 10.14 RECEIVE CREDIT PARS PARAMETERS (PCREF)

By sending this command to ICE-MOBILE SWITCH you receive SMS message with all currently programmed credit parse parameters: ;PCREF;

### 10.15 RECEIVE CREDIT CHECK TELEPHONE NUMBERS (PCN)

By sending this command to ICE-MOBILE SWITCH you receive SMS message with programmed numbers for credit checking: ;PCN;

### 10.16 RECEIVE ALL CLIP PARAMETERS (PCLP)

By sending this command to ICE-MOBILE SWITCH you receive SMS message with all currently programmed CLIP functionality related parameters: ;PCLP;

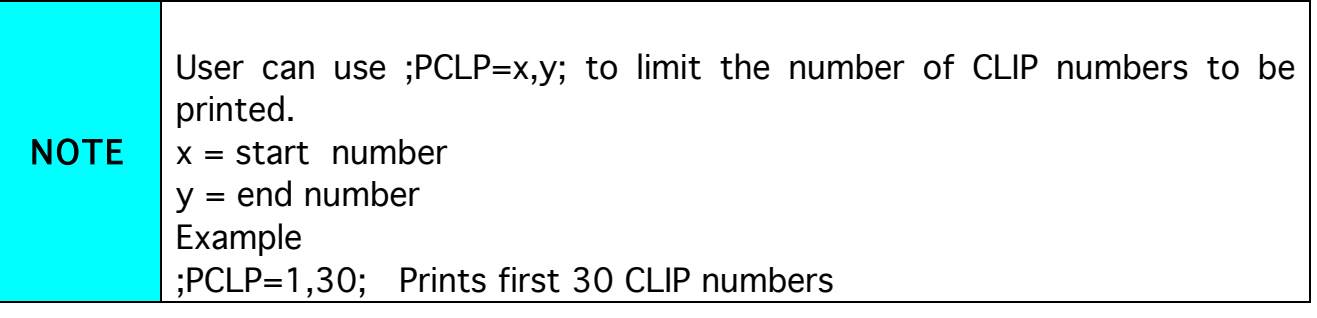

### 10.17 STATE OF THE CREDIT FOR THE PREPAID CARD

By sending this command to ICE-MOBILE SWITCH you receive SMS message with Credit amount on your prepaid SIM card:

#### ;PCCX;

Where X is the number of programmed prepaid card provider.

### 10.18 STATE OF THE OUTPUTS (PORC)

By sending this command to ICE-MOBILE SWITCH you receive SMS message with current outputs state.

;PORC;

### 10.19 MANUAL GSM MODULE RESTART (MRES)

By sending this command to ICE-MOBILE SWITCH shuts down GSM module and after a few second it switches the power of the GSM module ON again. The unit reboots all parameters from the SIM card.

#### ;MRES;

### 10.20 RECEIVE STATUS OF INPUTS (INS)

By sending this command to ICE-MOBILE SWITCH you receive SMS message with current input state.

;INS;

### 10.21 RECEIVE ICE-MOBILE SWITCH LOG

By sending this command to ICE-MOBILE SWITCH you receive SMS message with log on ICE-MOBILE SWITCH device.

;PLOG;

## 11 CHANGING PARAMETERS USING THE SMS COMMAND

All programming parameters for ICE-MOBILE SWITCH can also be sent by SMS command. Each SMS command should start and stop with semicolon. If the confirmation SMS is needed, put "+" at the beginning of the command SMS.

The first SMS is SMS with telephone numbers (TN1 – TN5). If you would like to check which telephone numbers are programmed in ICE-MOBILE SWITCH please use the following command:

#### ;PTN;

Return SMS is (example): ;TN1=0;TN2=0;

If you would like to enter telephone numbers in to ICE-MOBILE SWITCH you can use the following example:

#### ;TN1=040713470;TN2=+38643364850;

If you would like to receive confirmation SMS write "+" before SMS command: ;+TN1=040713470;TN2=+38643364850;

Return SMS from ICE-MOBILE SWITCH is: ;TN1=040713470;TN2=+38643364850;

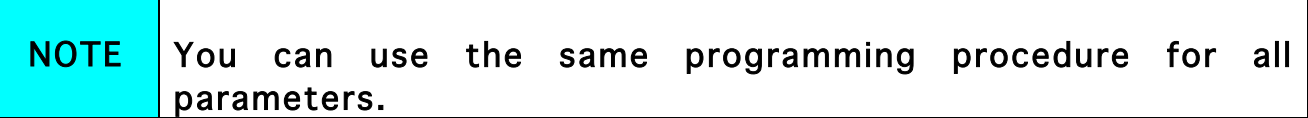

It is also possible to change different parameters with one SMS. Consider that the SMS message should not be longer than 160 characters (included space characters).

If you would like to change the following parameters TN1, IN1, OS1, ID1, LN1 and would like to receive confirmation SMS, try next example: ;+TN1=+38640713470;IN1=1;OS1=15;ID1=120;LN1=1;

Send SMS message to ICE-MOBILE SWITCH telephone number and in a few seconds you receive SMS message from ICE-MOBILE SWITCH. The sentence of the SMS must be the same as the one you have sent to ICE-MOBILE SWITCH before.

## 12 DEFAULT SETTINGS ON ICE-MOBILE SWITCH

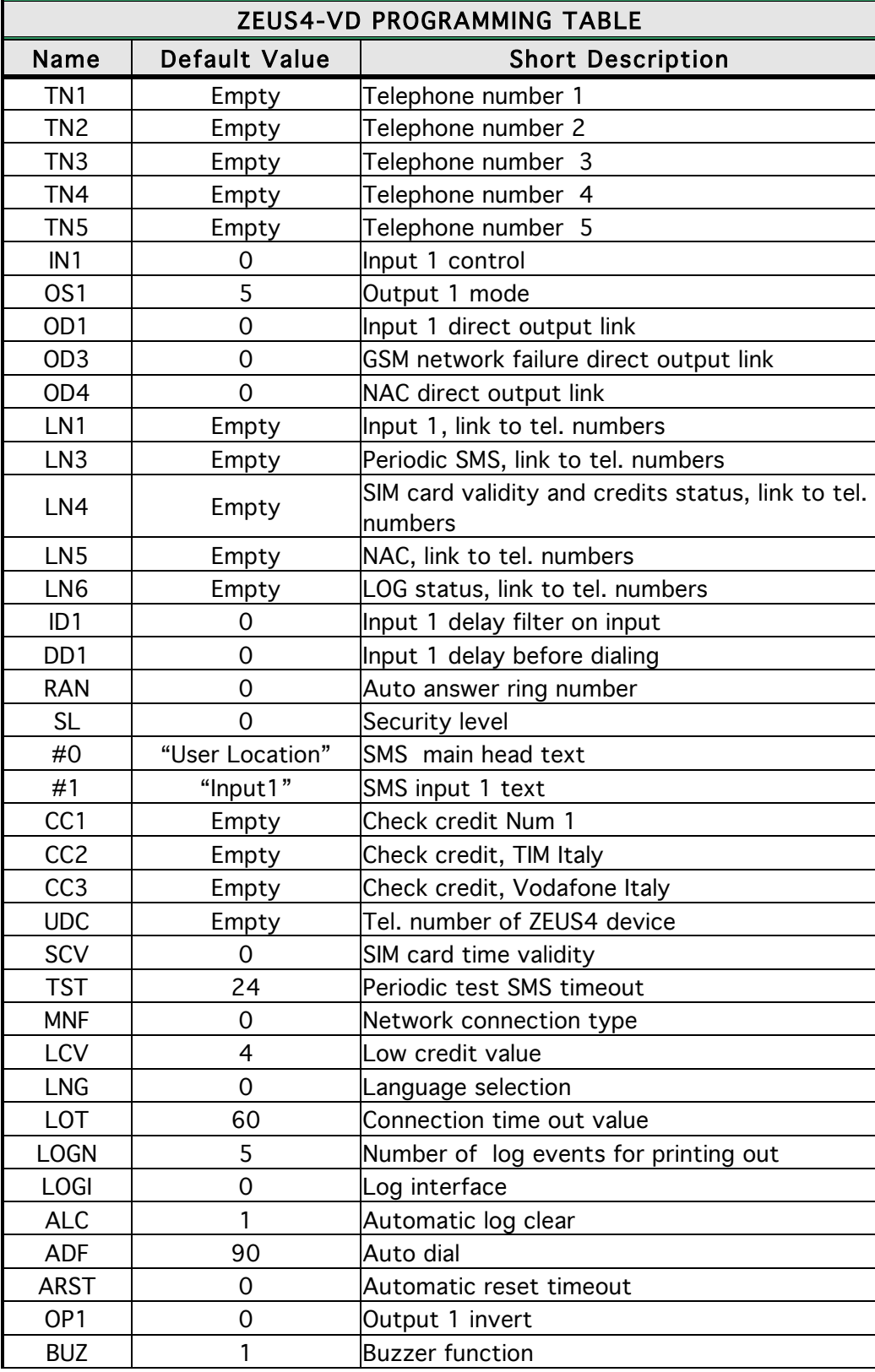

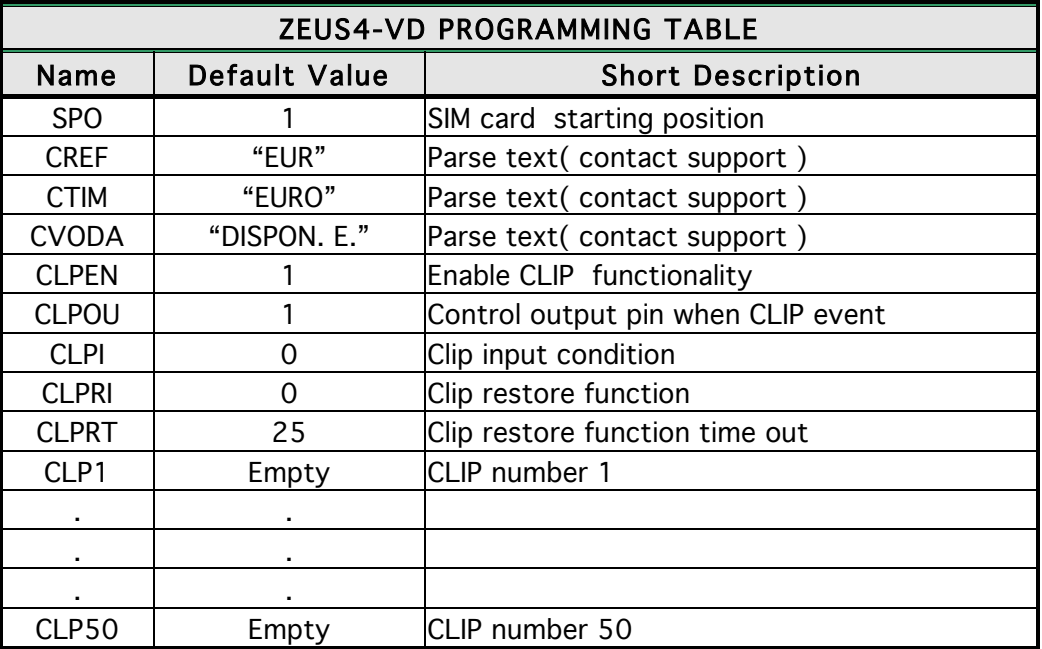

Table 21 ICE-MOBILE SWITCH default settings

## 13 PARAMTERES PRINT-OUT COMMANDS

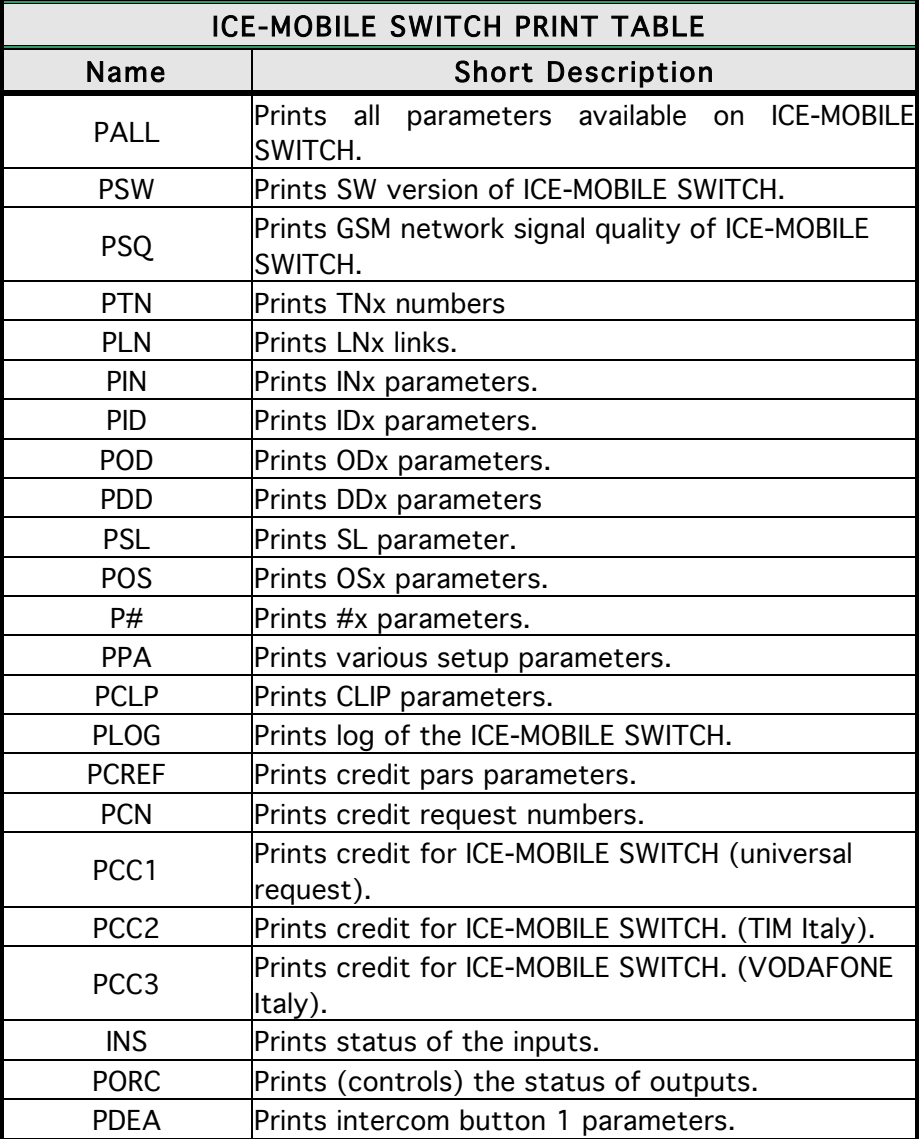

Table 22: ICE-MOBILE SWITCH parameters print out commands

## 14 TECHNICAL SPECIFICATIONS

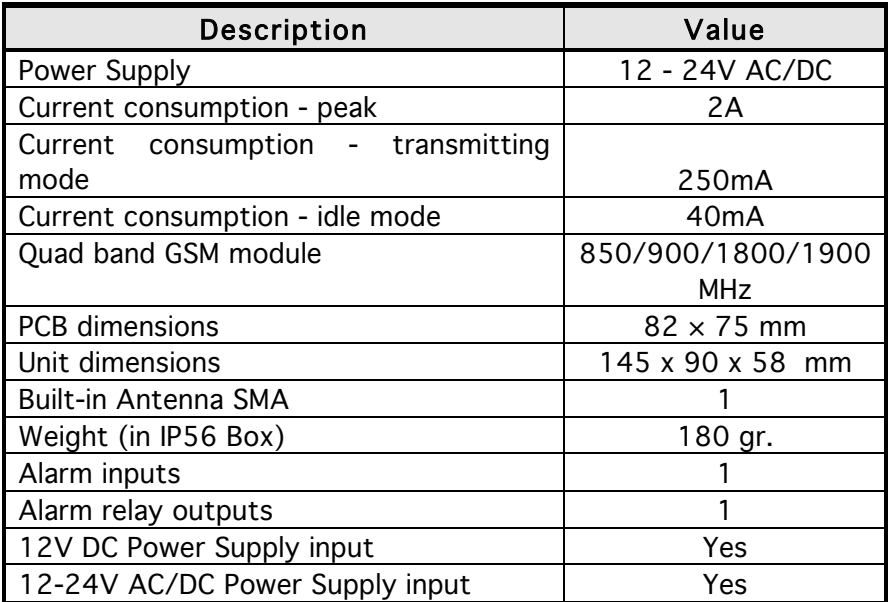

### **TRANSMITTER SOLUTIONS WARRANTY**

The warranty period of this Transmitter Solutions product is twenty-four (24) months. This warranty shall begin on the date the product is manufactured. During the warranty period, the product will be repaired or replaced (at the sole discretion of Transmitter Solutions) if the product does not operate correctly due to a defective component. This warranty does not extend to (a) the product case, which can be damaged by conditions outside the control of Transmitter Solutions, or (b) battery life of the product. This warranty is further limited by the following disclaimer of warranty and liability:

EXCEPT AS SET FORTH ABOVE, TRANSMITTER SOLUTIONS MAKES NO WARRANTIES REGARDING THE GOODS, EXPRESS OR IMPLIED, INCLUDING WARRANTY OF MERCHANTABILITY OR WARRANTY OF FITNESS FOR A PARTICULAR PURPOSE. BUYER MAKES NO RELIANCE ON ANY REPRESENTATION OF TRANSMITTER SOLUTIONS, EXPRESS OR IMPLIED, WITH REGARD TO THE GOODS AND ACCEPTS THEM "AS-IS/WHERE-IS". TRANSMITTER SOLUTIONS SELLS THE GOODS TO BUYER ON CONDITION THAT TRANSMITTER SOLUTIONS WILL HAVE NO LIABILITY OF ANY KIND AS A RESULT OF THE SALE. BUYER AGREES THAT TRANSMITTER SOLUTIONS SHALL HAVE NO LIABILITY FOR DAMAGES OF ANY KIND, WHETHER DIRECT, INCIDENTAL OR CONSEQUENTIAL DAMAGES, INCLUDING INJURIES TO PERSONS OR PROPERTY, TO BUYER, ITS EMPLOYEES OR AGENTS, AS A RESULT OF THE SALE. BUYER ALSO AGREES TO HOLD TRANSMITTER SOLUTIONS HARMLESS FROM ANY CLAIMS BUYER, OR ANY THIRD PARTY, MAY HAVE AS A RESULT OF BUYER'S USE OR DISPOSAL OF THE GOODS. BUYER HAS READ THIS DISCLAIMER AND AGREES WITH ITS TERMS IN CONSIDERATION OF RECEIVING THE GOODS.

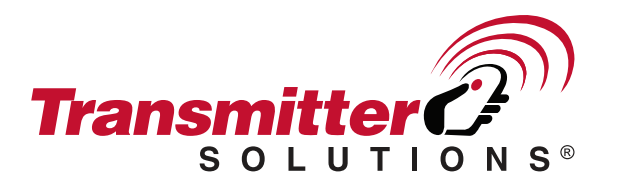

7380 S. Eastern Avenue, Suite 124-320 . Las Vegas, NV 89123 (866) 975-0101 \* (866) 975-0404 Fax www.transmittersolutions.com